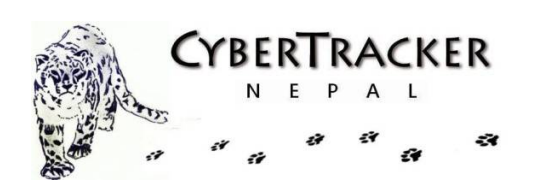

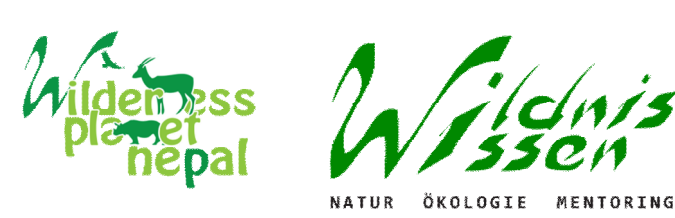

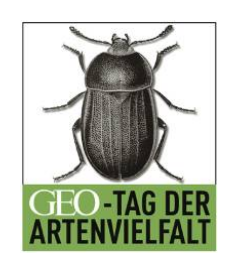

# Report on Monitoring and Evaluation of Biodiversity in Godawari

# **Submitted to: Mr. Holger RÄhle Wildnisschule Wildniswissen, Germany**

**Submitted by: Wilderness Planet Nepal April 2012**

## **Table of Contents**

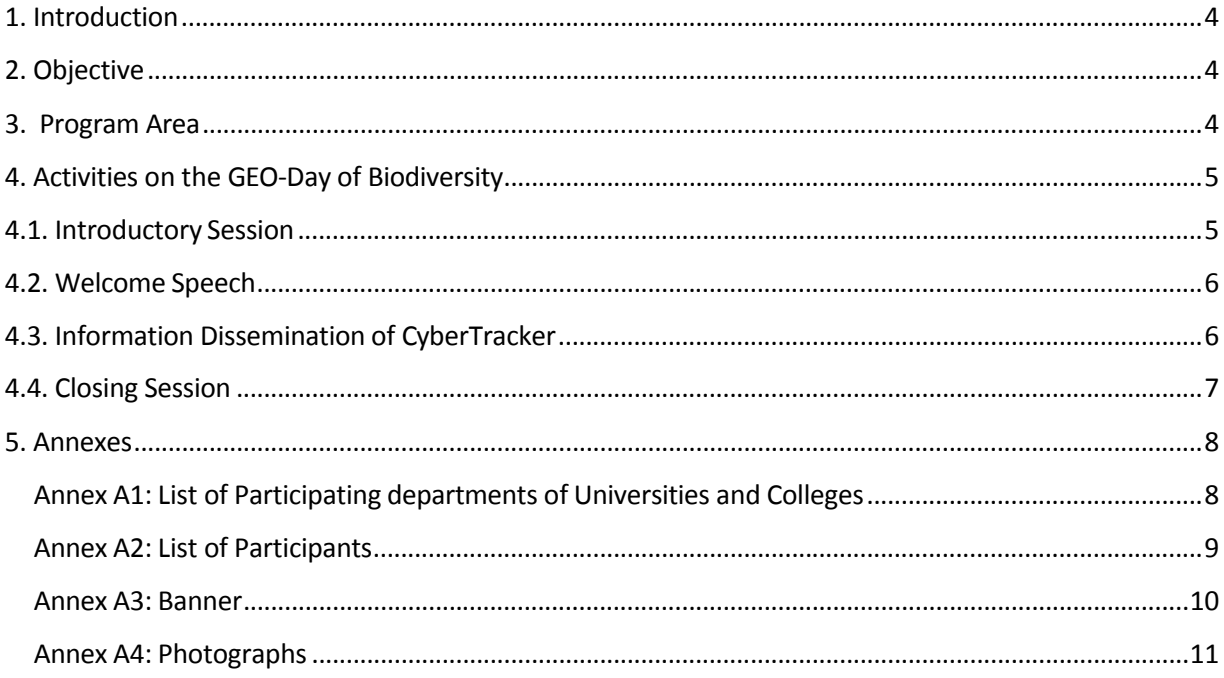

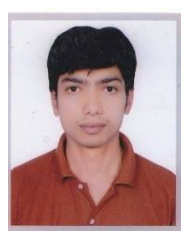

## **Acknowledgement**

I would like to extend my sincere gratitude to Wildnisschule Wildniswissen for providing us the support to celebrate the Geo Day of Biodiversity on 22 June, 2012.

Special thanks go to Mr. Holger Röhle for supporting us to carry out Monitoring and Evaluation of Bio-diversity program to celebrate the GEO Day of Biodiversity. I would also like to take this opportunity to thank all the Wilderness Planet Nepal (WPN) members for their dedication and support to make this program successful.

Finally, I would like to acknowledge all the graduate students for their active and enthusiastic participation.

Sincerely

Sabal Ghimire Program Coordinator Wilderness Planet Nepal

#### <span id="page-3-0"></span>**1**. **Introduction**

Global Environment Outlook (GEO) is a consultative, participatory process that builds capacity for conducting integrated environmental assessments for reporting on the state, trends and outlooks of the environment. GEO is also a series of products that informs environmental decision-making and aims to facilitate the interaction between science and policy.

Geo Day of Biodiversity is one of the events of International Biodiversity. The magazine GEO is the founder of GEO Day of Biodiversity. Day by day biodiversity is degrading all around. Therefore, GEO Day of Biodiversity is celebrated as the Action Day to conserve our Biodiversity organizing action oriented programs for whole one month. In 2010, more than 35 countries had done various activities as the part of this day.

Nepal had celebrated GEO day of Biodiversity on 13 June 2011 for the first time with the support of Wildnisschule Wildniswissen and especially Mr. Holger Röhle.

#### **2. Objective**

The broad objective of this program is to increase the level of awareness on Biodiversity along with the map creation of the specific area including all species found in the particular area. Some other objectives are listed below:

- Increase awareness and enhance leadership skills of students.
- Encourage interested people to work for biodiversity conservation and its impact by the climate change.
- Increase knowledge of townspeople regarding the nature and its importance.

#### **3. Program Area**

The Royal Botanical Garden is located at the base of Mount Phulchoki (2715m.) at Godawari (1515 meter) at the south east corner of Kathmandu valley. The area of the Garden is now 82 hectare. It is surrounded by evergreen natural forests. It is at the distance of 10 Km from the Ring Road of the Kathmandu Valley (Satdobato). There is also Godawari Kunda Community forest 363 acre of woodland and small pond known as Godavari Kunda which is managed by the local people. The Godavari, receive the most rainfall in the Valley. The late Shah King Mahendra decided in 1962 to declare some 200 acres of the natural forest-land at the base of Phulchowki a Royal Botanical Garden. There is also National Herbarium and Plant Laboratories right next to <span id="page-4-0"></span>the garden. There are approximately 4,500 specimens of flowering and non-flowering plants, some of them endangered or rare like the *Cyatheaapinolusa*, commonly called the tree fern, which is eaten in some parts of Nepal. Not all species in the garden are native, some have been collected from far-flung areas of Nepal, and others are the result of seed exchange programmes with botanical gardens around the world. There are different greenhouses to display exotic varieties of cacti, like the incredible, rather ugly three-headed cactus *Echinocactusgrusonii*, tropical plants and over 90 species of orchids. The area is dotted with little Japanese-style and rock gardens, to enthrall over 100,000 visitors who make their way to the garden every year. It is truly a blessed place.

But in recent years due to increasing human activities and gatherings of picnic holidays Godawari garden is polluting day by day. The management facility is poor and Godawari now is overcrowded with the people and their activities make it more polluted. As a result, many species of plants are endangered.

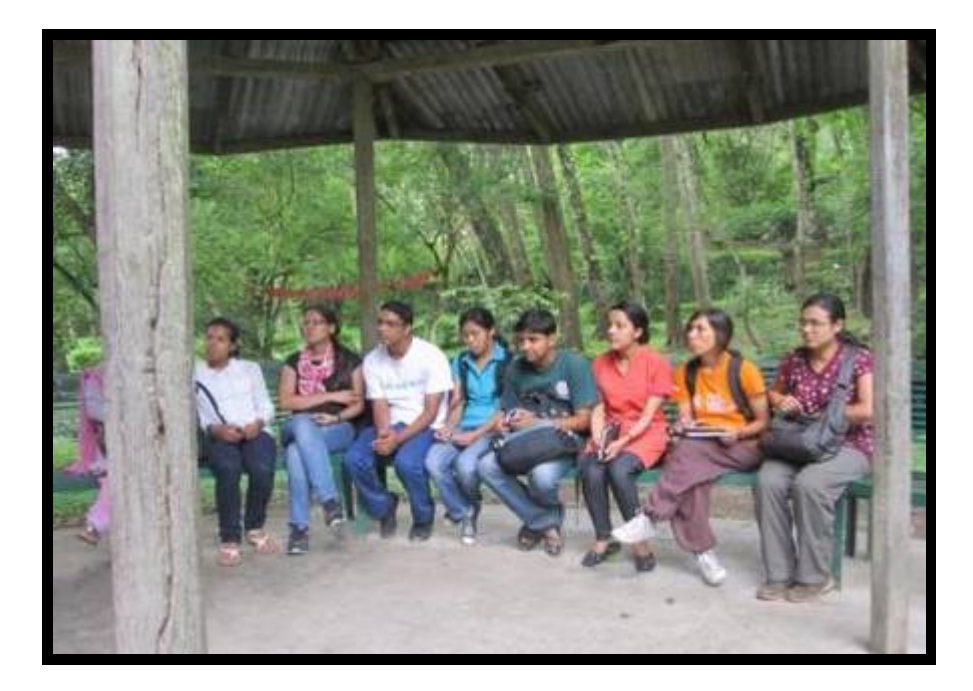

#### **4. Activities on the GEO-Day of Biodiversity**

#### **4.1. Introductory Session**

Before the program starts, all the participants were requested to give the short introduction.

<span id="page-5-0"></span>They students were doing their Master's degree in Environmental Science, Zoology and Botany from different intuitions. Almost all the participants had knowledge about the International Biodiversity Day, Environment Day but GEO Day of Biodiversity is unknown to them. They knew the meaning of biodiversity but not about this particular day. Therefore, in the first phase students were informed about the GEO Day of Biodiversity.

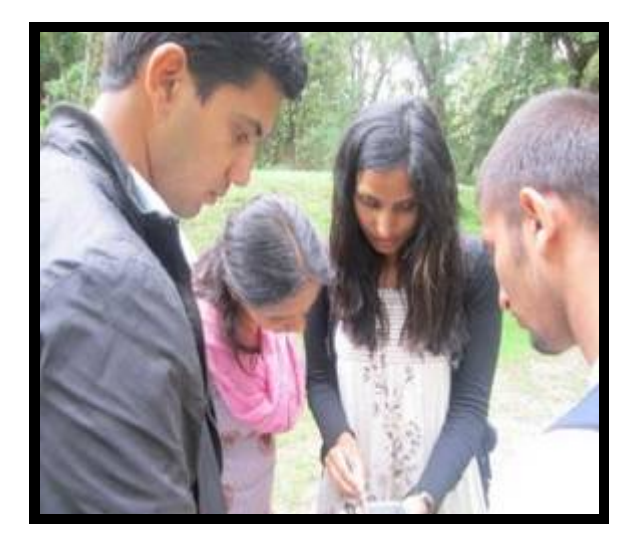

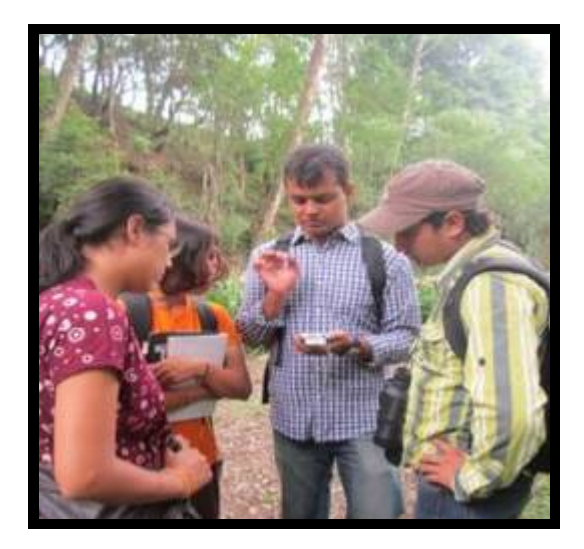

#### **4.2. Welcome Speech**

Ms. Sagita Thapa, Secretary of WPN welcomed all the participant students in the program. She informed about the objective of the program.

After the welcome speech, the participating students were divided into four groups namely A, B, C, D. Each group was assigned to collect the data of the different species of the surrounding using CyberTracker. The time was allocated for one hour. Mr. Suvhadin Gautam took the responsibility to train Group A. Likewise, Mr. Sabal Ghimire for Group B, Ms. Sagita Thapa for group C and Mr. Dina Nath Amgain for group D. After the training, all the groups were merged and were asked how convenient and useful CyberTracker was to collect outdoor data.

#### **4.3. Information Dissemination of CyberTracker**

After collecting the data, Mr. Sabal Ghimire, member of WPN informed about the technology involved in the conservation activities and about the moderate technology in the peoples hand that is CyberTracker.

<span id="page-6-0"></span>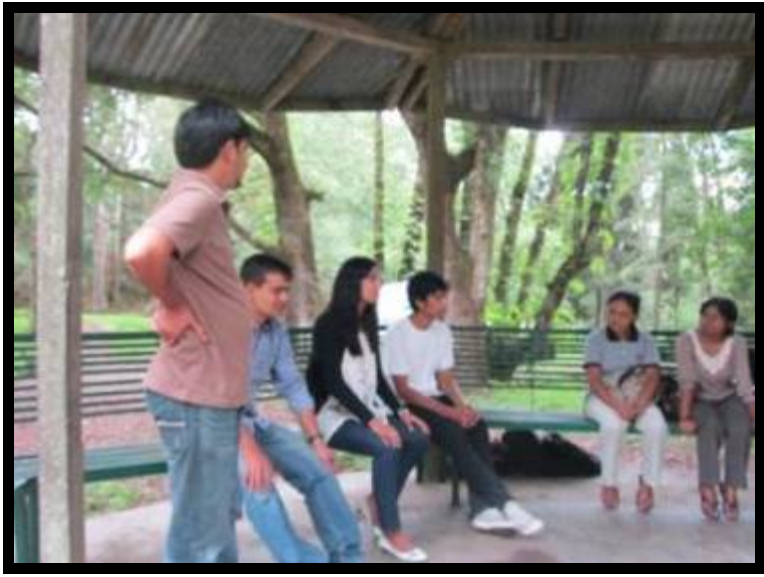

Before describing about the software an imagination was created among the students to think about such technology which is easy to use, small, light, and even which can be used everywhere in the world and then asked them about such possibilities which creates spellbinding environment for a while. Nobody had knowledge on CyberTracker software. Mr. Ghimire then described about the software and its importance on many works. He gave various informations about the software, how it can be used in computers and smart phones and how it can be used in upcoming future and even he described about the use of CyberTracker to generate a map of specific area including the description of different species found in particular area. The students showed their keen interest about this software.

Then the WPN members along with the participating students went to the WPN office for demonstrating how the collected data can be converted into spreadsheet format i.e. csv format and further into kml format i.e. files which can be seen as maps in Google Earth and also in the HTML format i.e. in the format where everyone can view the collected data via internet in their web browsers.

#### **4.4. Closing Session**

The program was closed by closing remarks from Mr. Suvhadin Gautam, Vice President of WPN. Before closing session, all the participants were requested to give their views about the program and biodiversity of Nepal. The students thanked WPN for organizing such event and they felt that with such monitoring and awareness program one can able to know about the biodiversity of Nepal and can use this new technology for research in this modern age. They wished that the software CT Application will bring the revolution in conserving biodiversity. They showed interest to know more about the software and requested to call them in near future.

#### <span id="page-7-0"></span>**5. Annexes**

### **Annex A1: List of Participating departments of Universities and Colleges**

- i. Central Department of Zoology, Tribhuvan University
- ii. Central Department of Environmental Science, Tribhuvan University
- iii. College of Applied Science

## <span id="page-8-0"></span>**Annex A2: List of Participants**

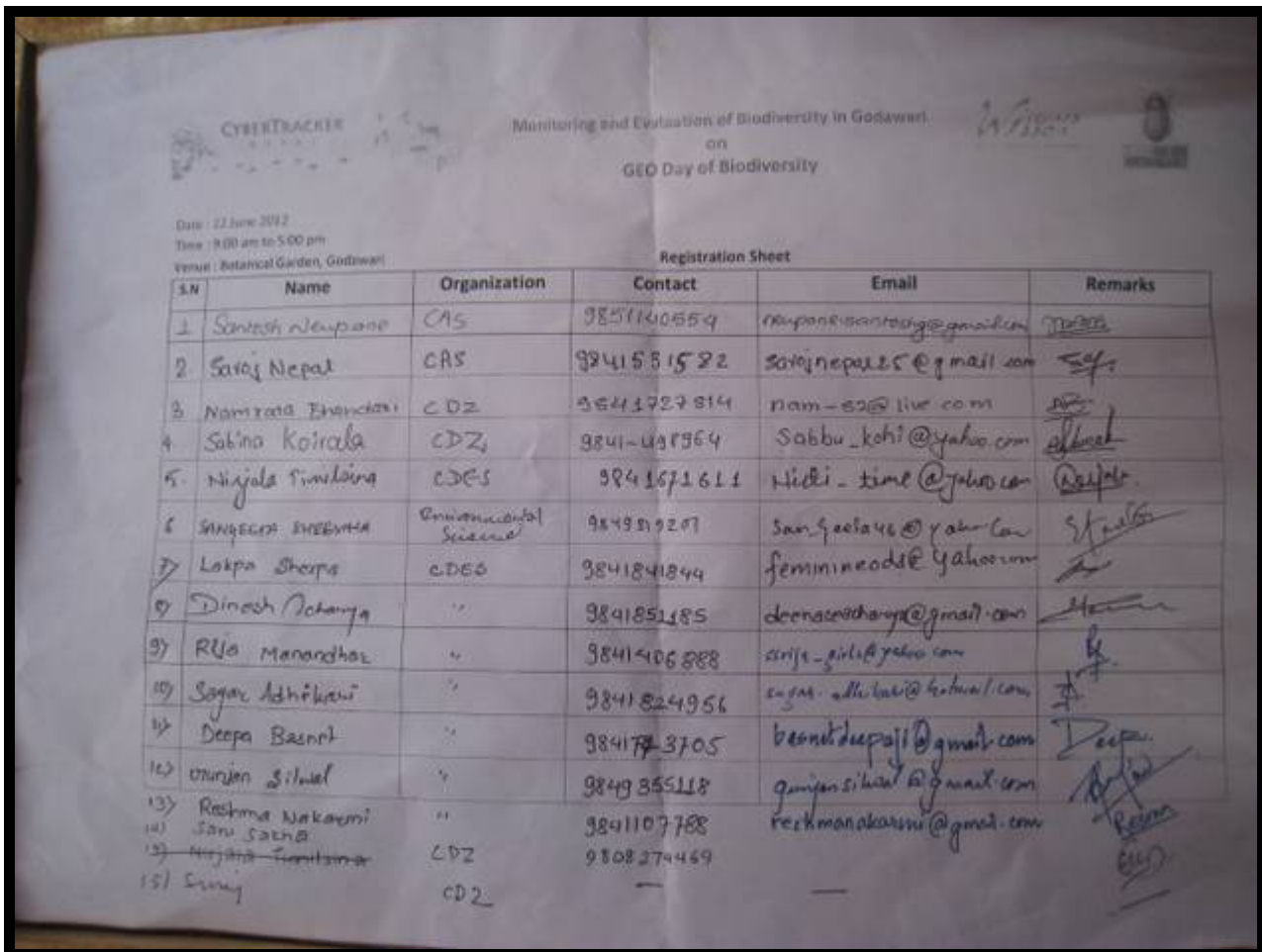

#### <span id="page-9-0"></span>**Annex A3: Banner**

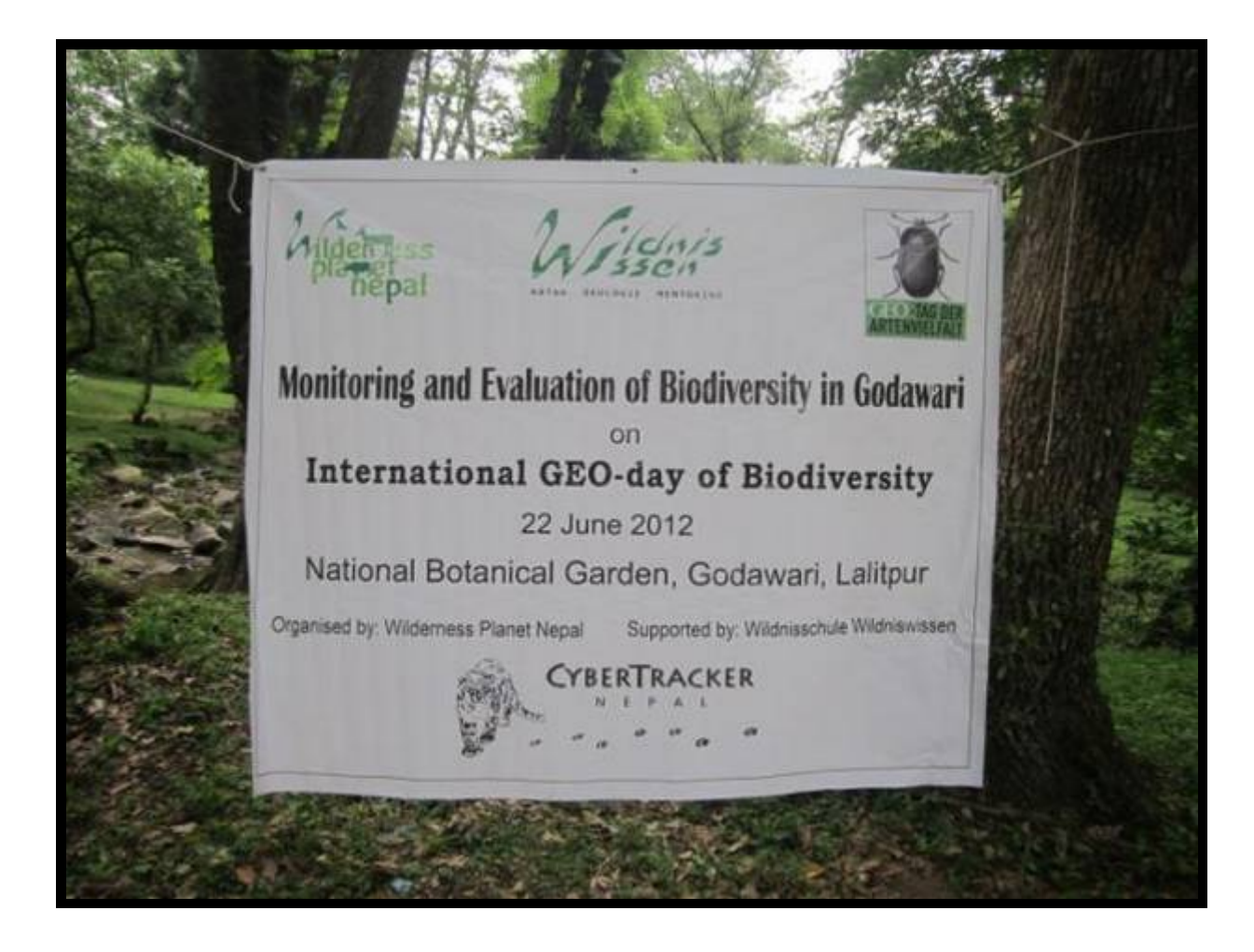

# <span id="page-10-0"></span>**Annex A4: Photographs**

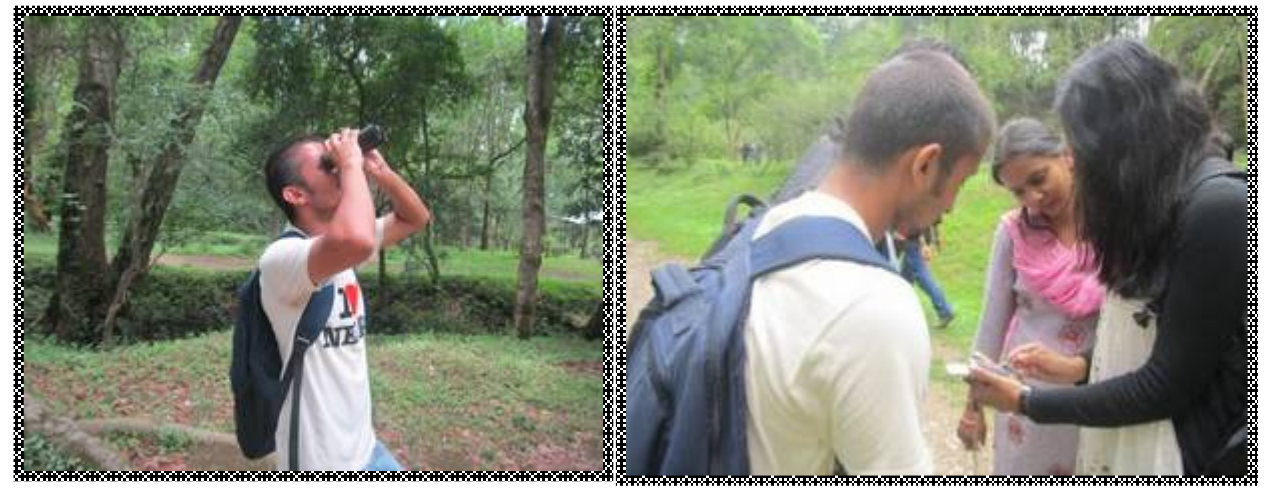

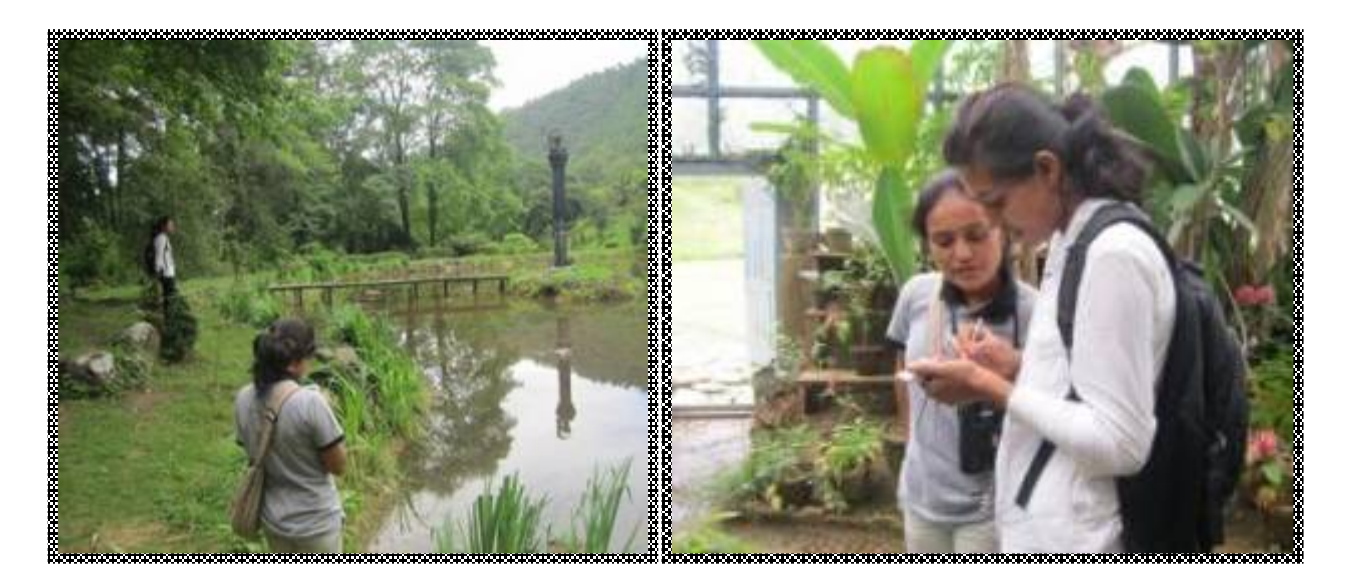

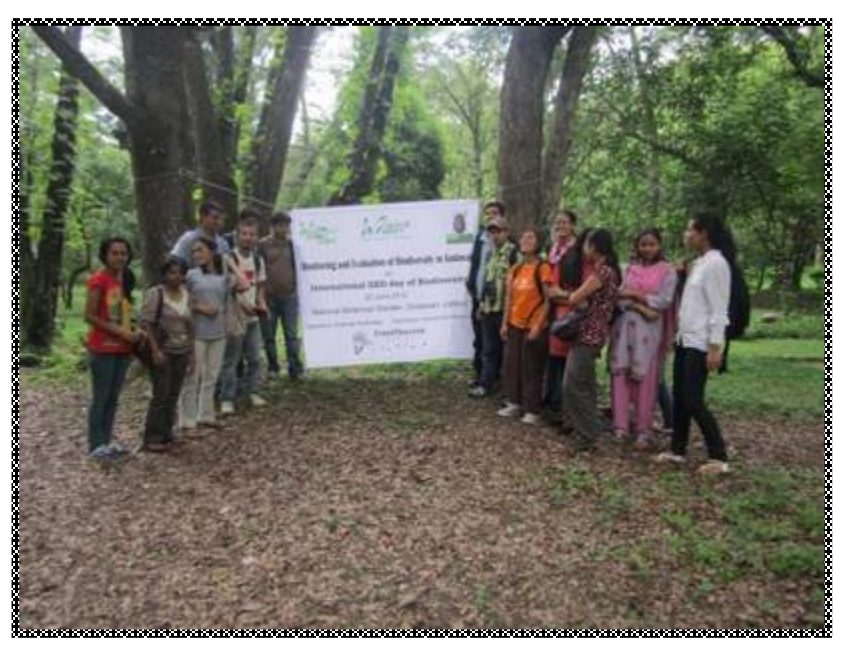